## MINSTRY OF FINANCE - VAT DEPARTMENT VAT RETURN WORKSHEET -- CASH ACCOUNITNG

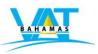

PERIOD: January 1 to March 31 2015

## **SUMMARY OF ZERO-RATED CASH SALES AND PAYMENTS RECEIVED (If you have zero-rated supplies)**

## NOTE:

- i. Please list all payments received for sales made or bills issued during the tax period.
- li. Do not record any transaction for which a payment has not been received yet.
- lii. Do not record amounts on which you charged VAT.

| Date |             | Description (or Customer Name) |         |             |          |        |
|------|-------------|--------------------------------|---------|-------------|----------|--------|
|      | Invoice No. |                                | TIN No. | Amount \$\$ | VAT (0%) | Total  |
|      |             |                                |         |             |          | \$0.00 |
|      |             |                                |         |             |          | \$0.00 |
|      |             |                                |         |             |          | \$0.00 |
|      |             |                                |         |             |          | \$0.00 |
|      |             |                                |         |             |          | \$0.00 |
|      |             |                                |         |             |          | \$0.00 |
|      |             |                                |         |             |          | \$0.00 |
|      |             |                                |         |             |          | \$0.00 |
|      |             |                                |         |             |          | \$0.00 |
|      |             |                                |         |             |          | \$0.00 |
|      |             |                                |         |             |          | \$0.00 |
|      |             |                                |         |             |          | \$0.00 |
|      |             |                                |         |             |          | \$0.00 |
|      |             |                                |         |             |          | \$0.00 |
|      |             |                                |         |             |          | \$0.00 |
|      |             |                                |         |             |          | \$0.00 |
|      |             |                                |         |             |          | \$0.00 |
|      |             |                                |         |             |          | \$0.00 |
|      |             |                                |         |             |          | \$0.00 |

|                                                                                                    |                                        |       |  |        |        |  | \$0.00 |  |  |  |
|----------------------------------------------------------------------------------------------------|----------------------------------------|-------|--|--------|--------|--|--------|--|--|--|
|                                                                                                    |                                        |       |  |        |        |  | \$0.00 |  |  |  |
|                                                                                                    |                                        |       |  |        |        |  | \$0.00 |  |  |  |
|                                                                                                    |                                        |       |  |        |        |  | \$0.00 |  |  |  |
|                                                                                                    |                                        |       |  |        |        |  | \$0.00 |  |  |  |
|                                                                                                    |                                        |       |  |        |        |  | \$0.00 |  |  |  |
|                                                                                                    |                                        |       |  |        |        |  | \$0.00 |  |  |  |
|                                                                                                    |                                        |       |  |        |        |  | \$0.00 |  |  |  |
|                                                                                                    |                                        |       |  |        |        |  | \$0.00 |  |  |  |
|                                                                                                    |                                        |       |  |        |        |  | \$0.00 |  |  |  |
|                                                                                                    |                                        |       |  |        |        |  | \$0.00 |  |  |  |
|                                                                                                    |                                        |       |  |        |        |  | \$0.00 |  |  |  |
| <=== Place the cursor here to insert additional rows. Rows will be inserted above. See instructions below. |                                        |       |  |        |        |  |        |  |  |  |
|                                                                                                    |                                        | Total |  | \$0.00 | \$0.00 |  | \$0.00 |  |  |  |
|                                                                                                    | Where to place on VAT return form ==>> |       |  | L1     |        |  |        |  |  |  |

## How to insert rows.

- 1. <u>Place</u> the cursor directly over the cell number.
- 2. <u>Click</u> on the cell number with the right mouse button (right click).
- 3. A drop down menu will appear.
- 4.  $\underline{\text{Click (select)}}$  on the "Insert" option from the menu. The row will be inserted.

**Double check:** If you inserted rows, please check to make sure that your totals are summing up all rows.